## Retrieving old post-processors in Partworks/Aspire/V-carve Pro

A **post-processor** (often called a *post*) is what allows a CAD/CAM program to process toolpath data into a file that your ShopBot can read.

With the newest versions of Partworks and Aspire, you'll see only two post-processors listed within the program: **Shopbot\_TC\_inch**, and **Shopbot\_TC\_mm**. These are general-purpose posts and can be used with Shopbot control software versions 3.6 and above.

You may need to access the older posts is if you are using an older version of the control software (necessary for PRT standard tools and plasma cutters). If you have created a file using a TC post and get a "command not supported" error when loading a part file, then you will need to switch to an older post.

These are still available in new software versions. We have streamlined the interface and archived these posts into a folder. In Partworks and Aspire, you can access this folder quickly by clicking on **File > Open Application Data Folder > PostP > Old Posts.** 

Next, choose an appropriate post-processor file for your machine. See the chart below for reference. Generally, shopbot\_arcs\_inch or \_mm is the best choice unless you are using a drill, indexer, or other accessory item.

Once you select the post(s) that you need, **right-click on that post and select copy**. Then hit the back button on the window, which will bring you back to the regular PostP folder. **Right-click anywhere in the window, and select paste.** You should see the post appear in this window. You will need to restart the program in order for the post to appear in the drop-down menu.

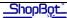

| Shopbot_Arc_Inch.pp                          | Older general use post. Outputs curves as arcs. Choose this post for working from Partworks 3D. No toolchange options; must create separate .sbp files if using multiple tools.  Use with Shopbot control software versions earlier than 3.6                                                   |
|----------------------------------------------|----------------------------------------------------------------------------------------------------|
| ShopBot_Inch.pp<br>ShopBot_Inch_NO_ARC.pp    | General use post. Outputs curves as line segments.                                                                                                    |
| ShopBot_Arc_inch_Spindle_control.pp          | General use post. Outputs curves as arcs and adds TR command for spindle speed control.                                                                                                    |
| ShopBot_TC_inch.pp ShopBot_TC_inch_DIRECT.pp | General use post. Outputs curves as arcs. This is our newest post-processor and can handle most functions: air drills, dual spindle/router setups, and manual or automatic tool changes within a file.  Does not output for indexer.  Use with Shopbot control software versions 3.6 and later |
| Shopbot_head2_arc_inch.pp                    | For use with a second spindle or router (A axis).                                                                                                    |
| ShopBot_Indexer_X_Inch.pp                    | For use with an indexer set up along the X axis.                                                                                                    |
| ShopBot_Indexer_Y_Inch.pp                    | For use with an indexer set up along the Y axis.                                                                                                    |
| ShopBot_PRSDrill.pp<br>Shopbot _Drill.pp     | For use with air drill(s) mounted on the Z axis. (head 1, drills 1-2)                                                                                                    |
| ShopBot_PRSDrill_Head2.pp                    | For use with air drills(s) mounted on the A axis. (head 2, drills 3-4)                                                                                                    |
| Shopbot_Plasma (inch)(arc).pp                | For use with a ShopBot plasma cutter.                                                                                                    |